## **Integration Fotoware**

Das Produkt "FotoWeb" von FotoWare, Europas führendem Anbieter von Software für die Verwaltung digitaler Datenbestände und die digitale Bildverarbeitung, kann als Produktionsoder Archivdatenbank vom ex ContentBrowser durchsucht werden. Über eine feste Schnittstelle ist FotoWeb in den ex ContentBrowser integriert.

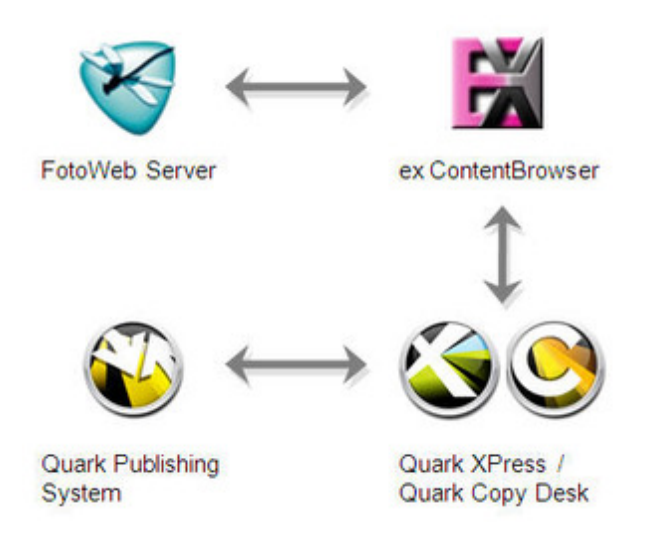

Hierfür werden in den Vorgaben der XTension die [notwendigen](http://www.codesco.com/index.php?eID=tx_cms_showpic&file=fileadmin%2Fbilder_grafiken%2FGrafiken%2Fex_contentbrowser_fotoware_grafik.jpg&md5=f482f6a8883923f9711980064a56c944a47b5c1d¶meters[0]=YTo0OntzOjU6IndpZHRoIjtzOjQ6IjgwMG0iO3M6NjoiaGVpZ2h0IjtzOjQ6IjYw¶meters[1]=MG0iO3M6NzoiYm9keVRhZyI7czo0MToiPGJvZHkgc3R5bGU9Im1hcmdpbjowOyBi¶meters[2]=YWNrZ3JvdW5kOiNmZmY7Ij4iO3M6NDoid3JhcCI7czozNzoiPGEgaHJlZj0iamF2¶meters[3]=YXNjcmlwdDpjbG9zZSgpOyI%2BIHwgPC9hPiI7fQ%3D%3D) Einstellungen vorgenommen.

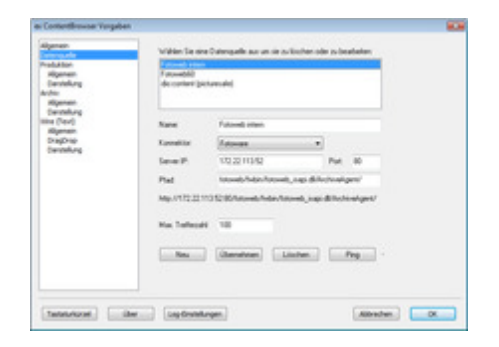

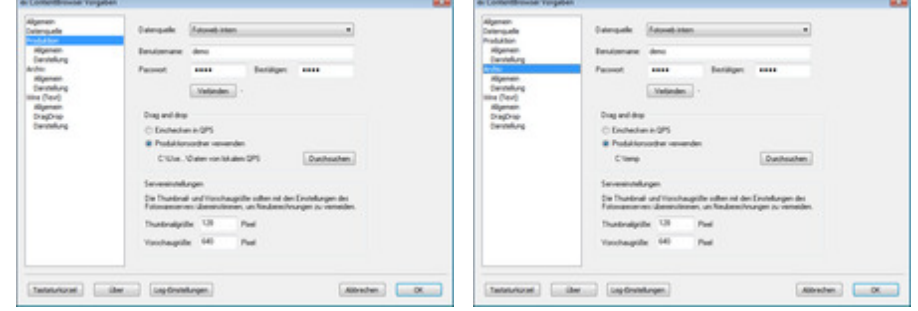

Über die Suchpalette kann der Anwender direkt in [QuarkXPress](http://www.codesco.com/index.php?eID=tx_cms_showpic&file=fileadmin%2Fbilder_grafiken%2FScreenshots%2Fex_contentbrowser_fotoweb_prefarchive_DE.jpg&md5=00c93ddf8ee2272e8b99714973cbca4d33e739bc¶meters[0]=YTo0OntzOjU6IndpZHRoIjtzOjQ6IjgwMG0iO3M6NjoiaGVpZ2h0IjtzOjQ6IjYw¶meters[1]=MG0iO3M6NzoiYm9keVRhZyI7czo0MToiPGJvZHkgc3R5bGU9Im1hcmdpbjowOyBi¶meters[2]=YWNrZ3JvdW5kOiNmZmY7Ij4iO3M6NDoid3JhcCI7czozNzoiPGEgaHJlZj0iamF2¶meters[3]=YXNjcmlwdDpjbG9zZSgpOyI%2BIHwgPC9hPiI7fQ%3D%3D) oder Quark CopyDesk auf die in FotoWare [gespeicherten](http://www.codesco.com/index.php?eID=tx_cms_showpic&file=fileadmin%2Fbilder_grafiken%2FScreenshots%2Fex_contentbrowser_fotoweb_prefproduktion_DE.jpg&md5=ff0013e68dd5c1b4b0c27afa9e74c16bb01c9220¶meters[0]=YTo0OntzOjU6IndpZHRoIjtzOjQ6IjgwMG0iO3M6NjoiaGVpZ2h0IjtzOjQ6IjYw¶meters[1]=MG0iO3M6NzoiYm9keVRhZyI7czo0MToiPGJvZHkgc3R5bGU9Im1hcmdpbjowOyBi¶meters[2]=YWNrZ3JvdW5kOiNmZmY7Ij4iO3M6NDoid3JhcCI7czozNzoiPGEgaHJlZj0iamF2¶meters[3]=YXNjcmlwdDpjbG9zZSgpOyI%2BIHwgPC9hPiI7fQ%3D%3D) Assets zugreifen. Hierzu gibt er in der Suche einfach einen Suchbegriff ein nach dem die Datenbank durchsucht werden soll.

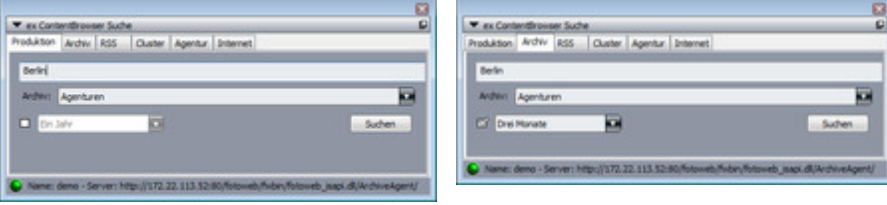

Suchergebnisse die in FotoWeb erzielt werden, werden in einem gesonderten Fenster dargestellt. Der Suchbegriff wird dabei besonders hervorgehoben.

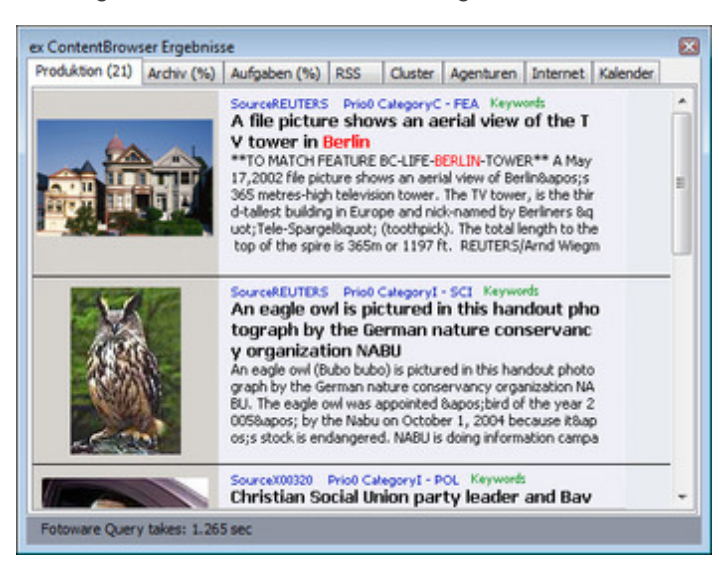

Die Ergebnisse (Bild + Texte) können dann entweder direkt verwendet werden, indem sie z.B. per Drag & Drop auf ein XPress Dokument gezogen werden, oder [themenorienti](http://www.codesco.com/index.php?eID=tx_cms_showpic&file=fileadmin%2Fbilder_grafiken%2FScreenshots%2Fex_contentbrowser_fotoweb_suchergebnis_produktion_DE_neu.jpg&md5=3119baafaaa3da7b7d3e776361cdda10352e83ea¶meters[0]=YTo0OntzOjU6IndpZHRoIjtzOjQ6IjgwMG0iO3M6NjoiaGVpZ2h0IjtzOjQ6IjYw¶meters[1]=MG0iO3M6NzoiYm9keVRhZyI7czo0MToiPGJvZHkgc3R5bGU9Im1hcmdpbjowOyBi¶meters[2]=YWNrZ3JvdW5kOiNmZmY7Ij4iO3M6NDoid3JhcCI7czozNzoiPGEgaHJlZj0iamF2¶meters[3]=YXNjcmlwdDpjbG9zZSgpOyI%2BIHwgPC9hPiI7fQ%3D%3D)ert zusammengefasst und in einer Ordnungsstruktur zur weiteren Verwendung abgelegt werden. Bei Einsatz eines Redaktionssystems können die ausgewählten Suchergebnisse selbstverständlich direkt in das Readaktionssystem eingecheckt werden.

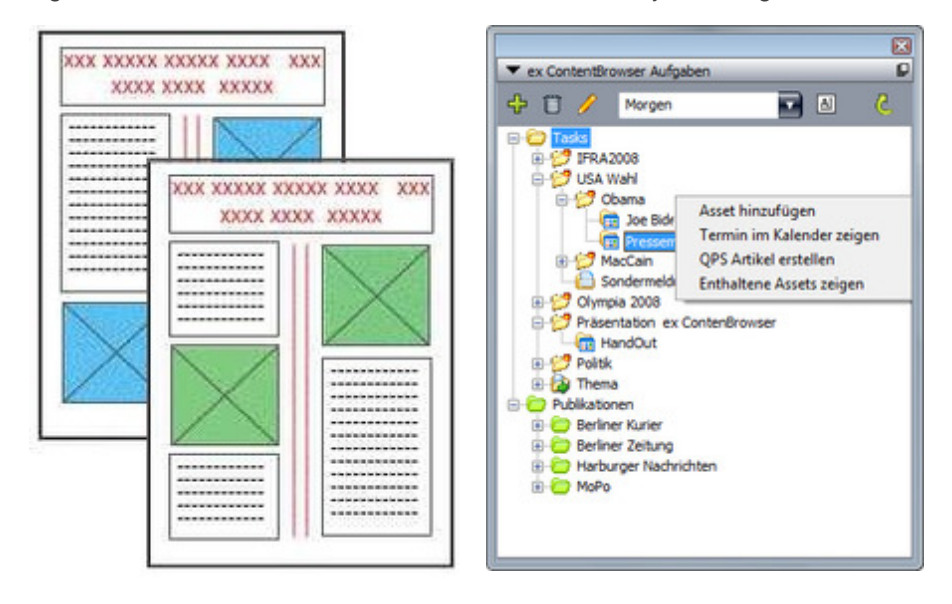